### **Contents**

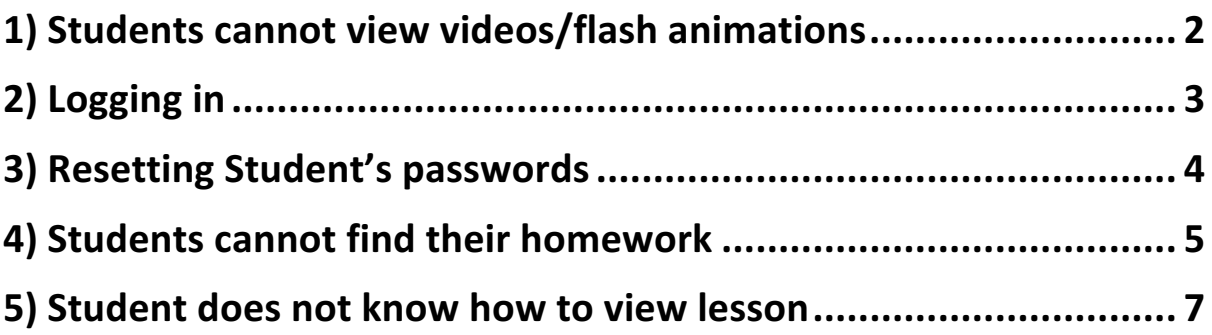

### 1) Students cannot view videos/flash animations

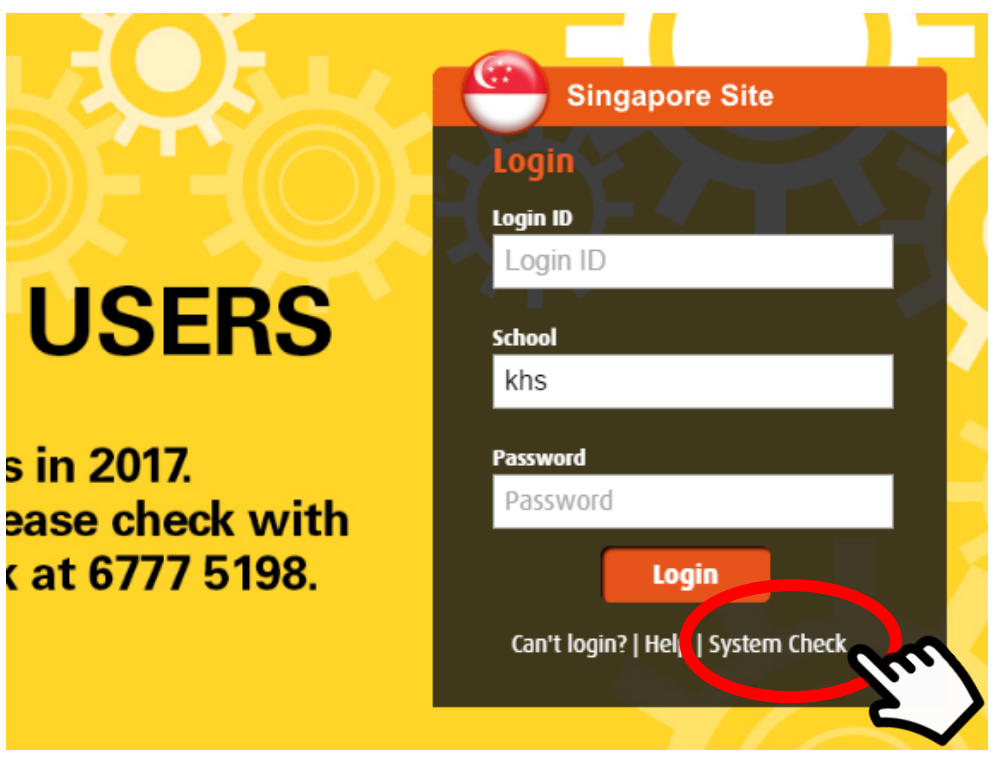

Click on System Check before the student login. Or if the student has already logged in, he/she needs to logout. \*Note: Please use google chrome!

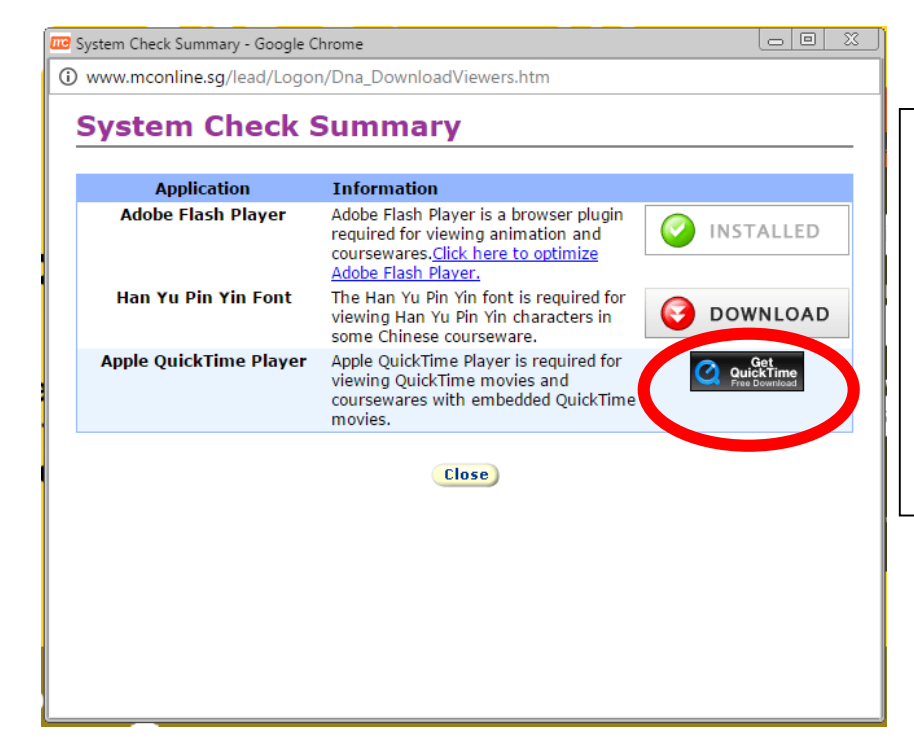

The system will detect for applications that need to be installed, click on **download** and **follow**  the on-screen **instructions** to begin the installation process.

2) Logging in URL: www.mconline.sg

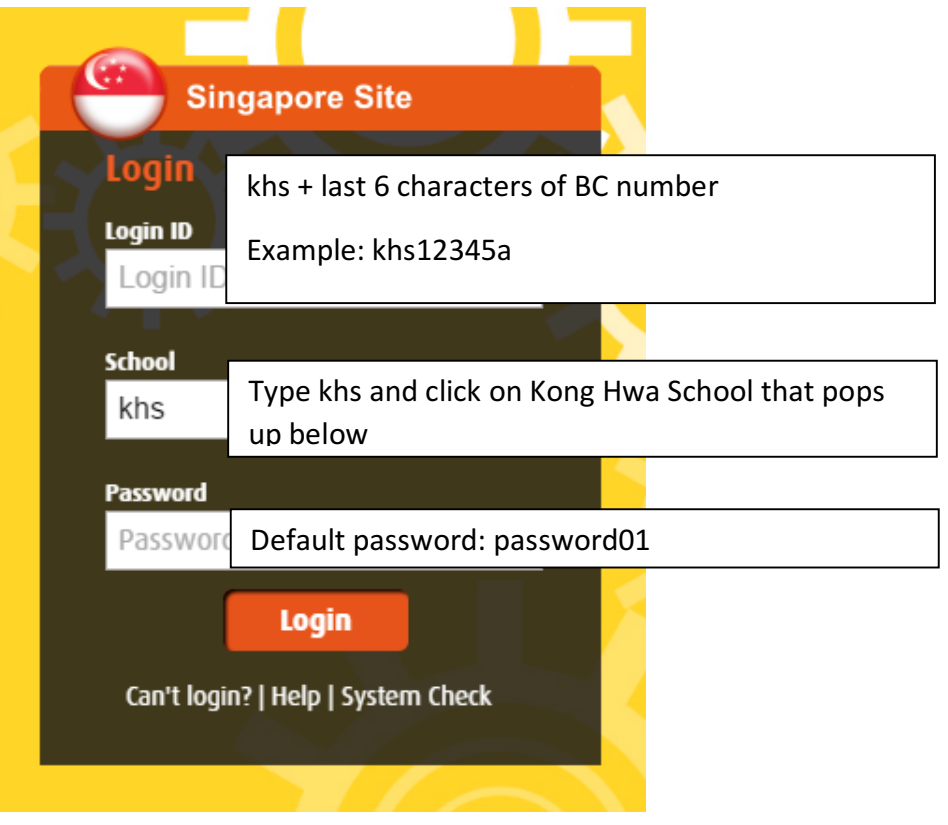

Some students or their parents might have changed their passwords (and forgotten the password...), we will need to help them reset password (next page).

# 3) Resetting Student's passwords

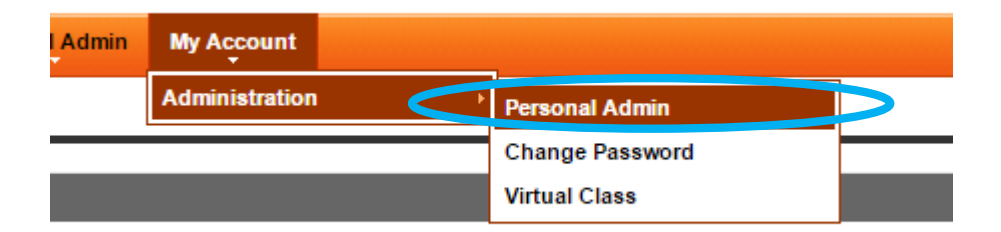

#### Go to My Account->Administration->Personal Admin, Reset Student Password

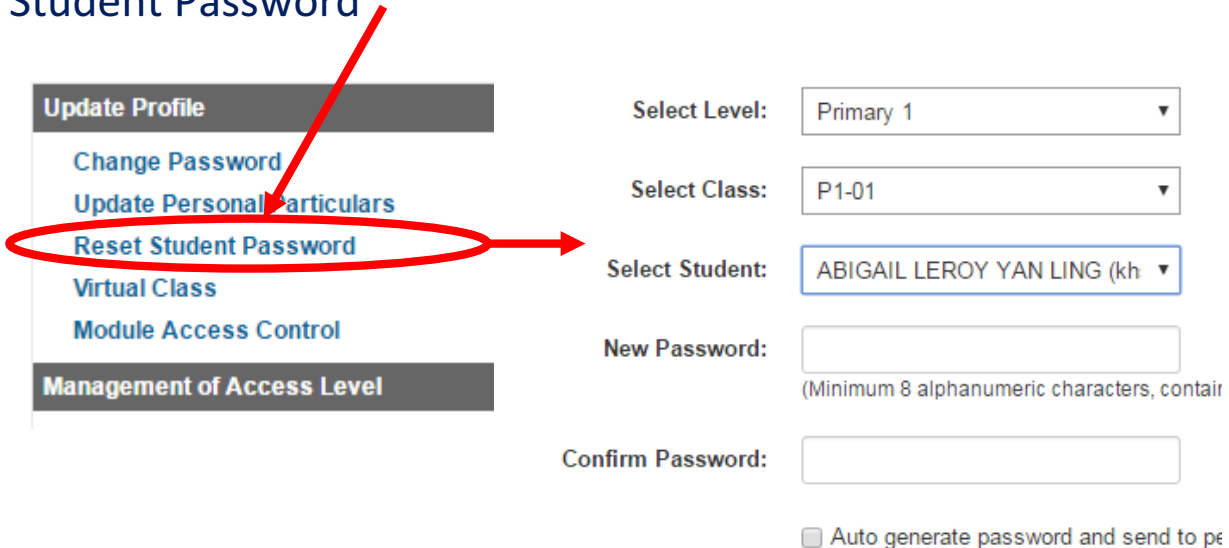

Select your student's detail and assign a new password.

Note: If the student's account is locked, unlock the account first (there will be an "Unlock account" button beside student's name, or sometimes it will be when you are trying to save the new password, the "unlock account" pop-up will appear) \*\*\*please wait for the "account unlocked" message to disappear before you save the new password!

Make sure the "password change" message appears!

**R** 

# 4) Students cannot find their homework

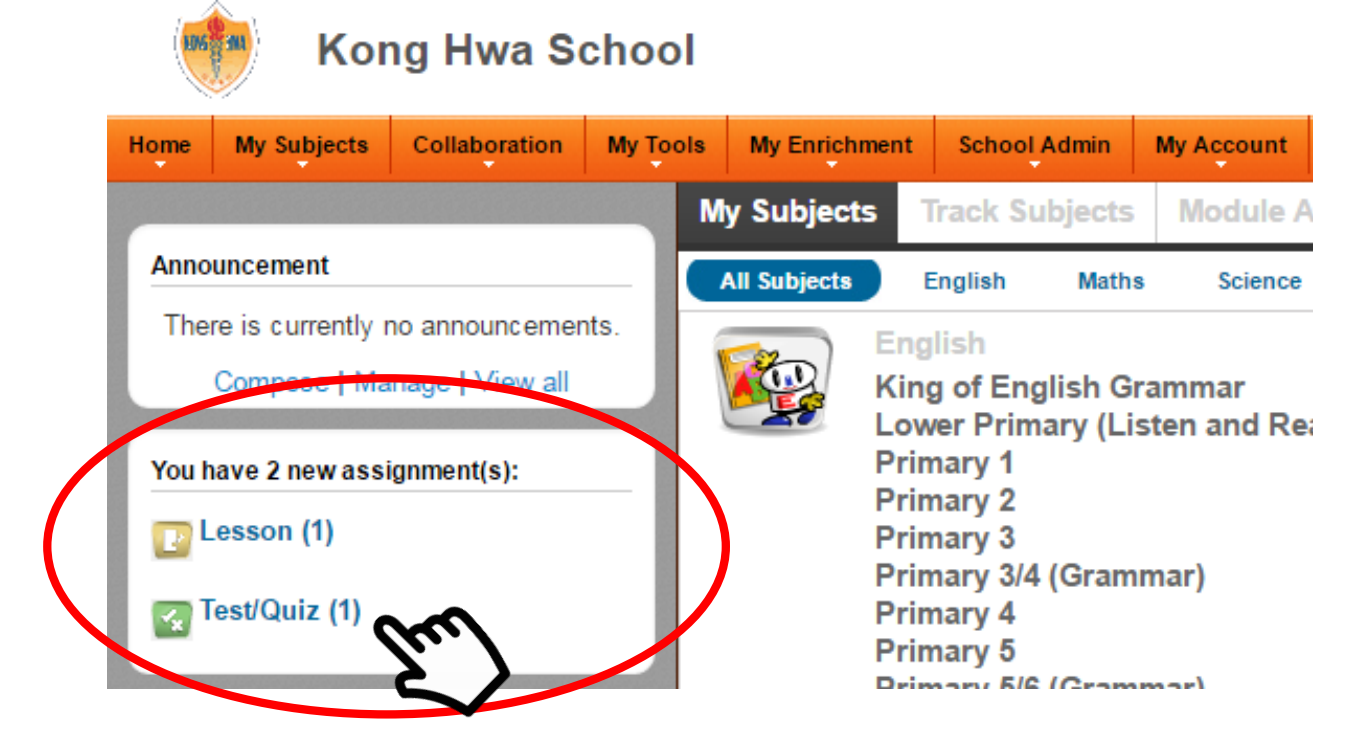

On the left panel, they will be able to find their remaining assignment. If they have attempted all assignments it will only show "View my current assignments".

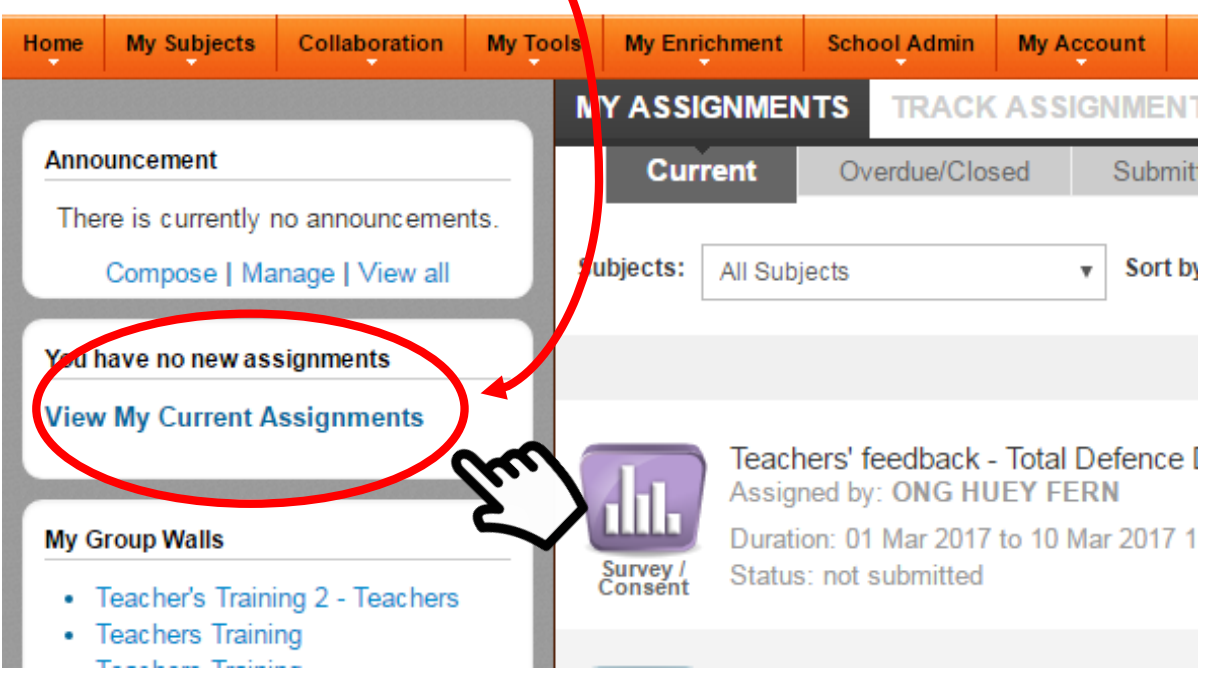

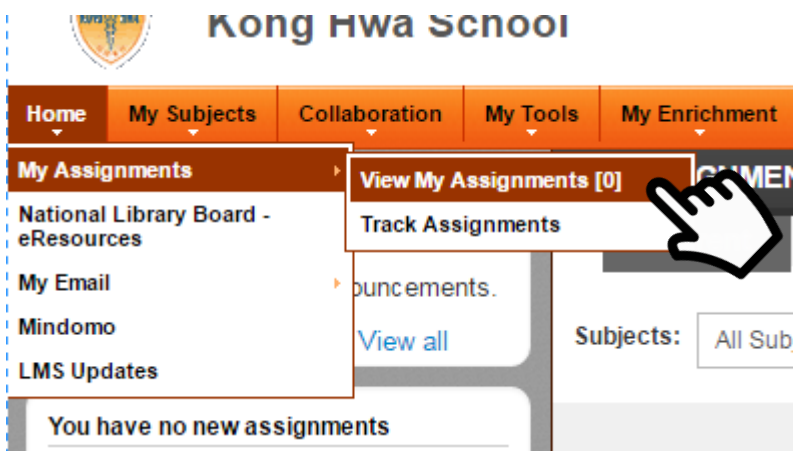

Alternatively, they can access their assignments by going to Home->My Assignments ->View My Assignments

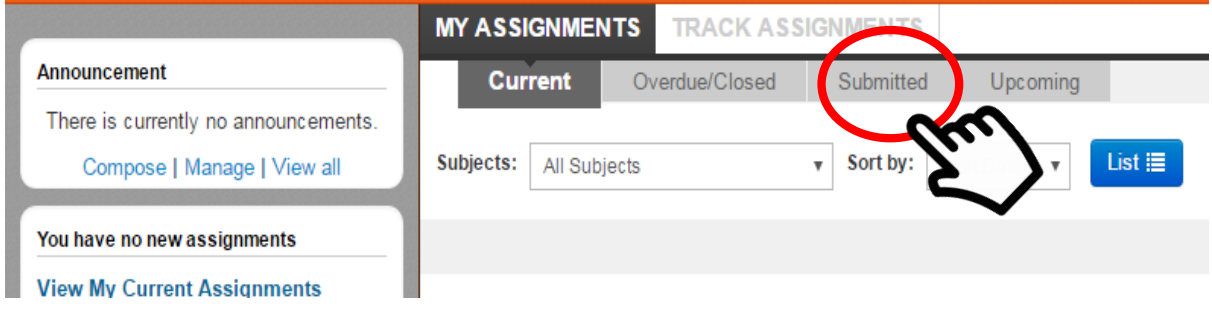

If students want to attempt the test/lesson again, they can do so by going to the Submitted tab.

### 5) Student does not know how to view lesson

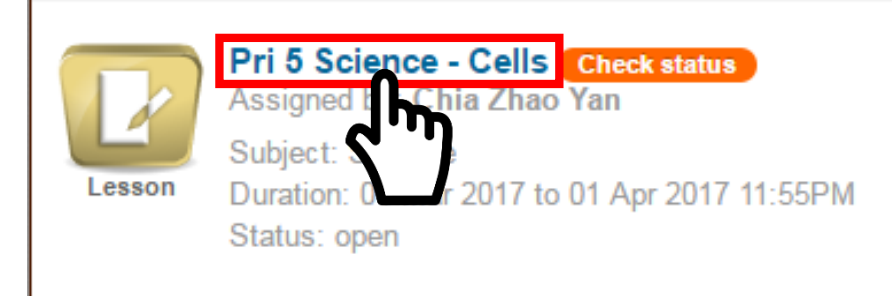

### Inside My Assignment page, look for the assignment that is assigned to the student and click on the title.

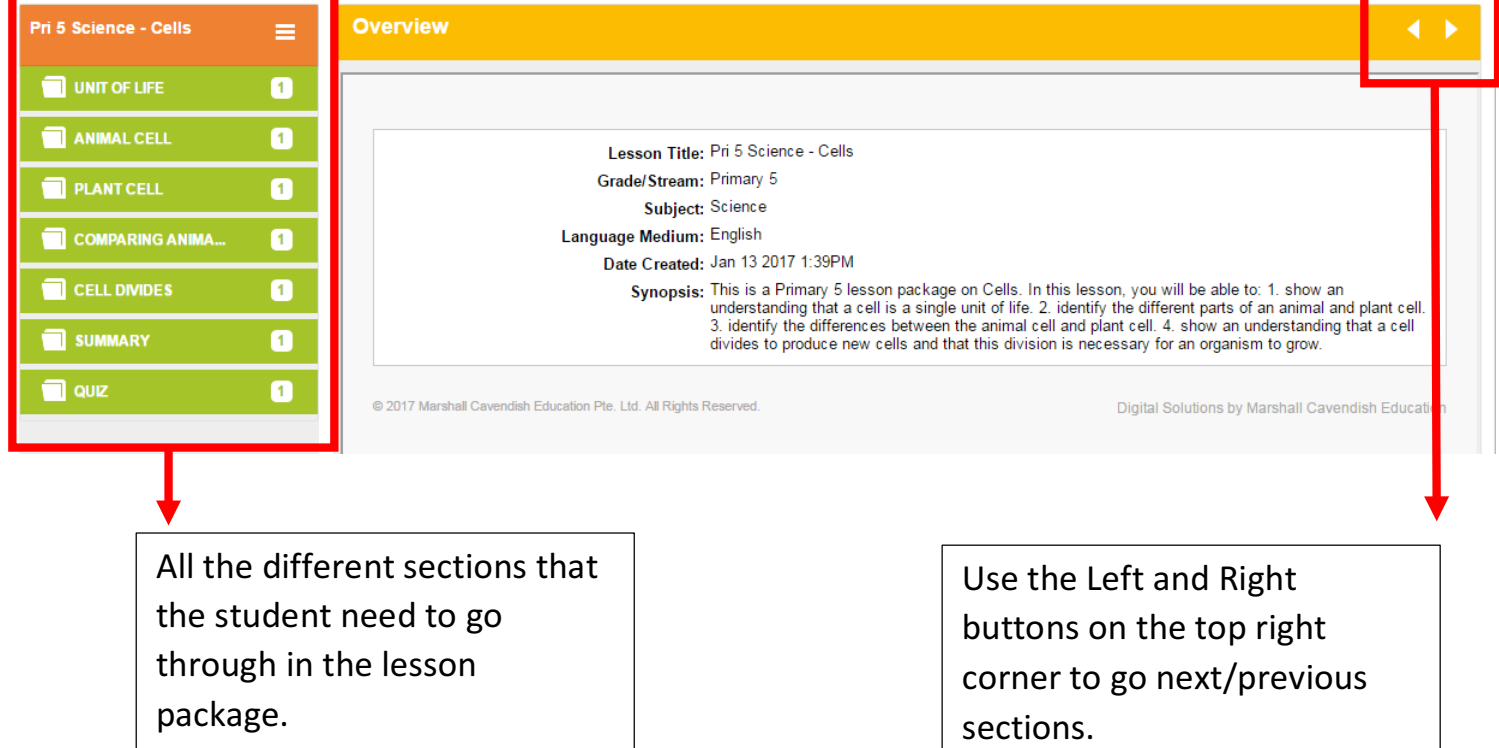